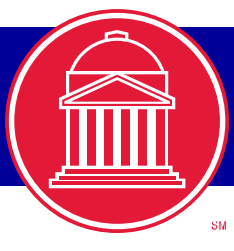

## Important Messages to Faculty *from the University Registrar*

*[www.smu.edu/registrar](http://smu.edu/registrar/)*

# *Spring 2014*

### **IMPORTANT DATES FOR ALL FACULTY**

**For the complete calendar go to** 

**[http://smu.edu/registrar/pdf/Calendar\\_2013](http://smu.edu/registrar/pdf/Calendar_2013-2014.pdf)- [2014.pdf](http://smu.edu/registrar/pdf/Calendar_2013-2014.pdf)**

**January 17**- First Day of classes

**January 20** - Martin Luther King Holiday

**January 24** - Last day to enroll/add/drop without grade record

**February 4** - Last day to declare pass/fail/no credit

**March 10-16** - Spring Break **April 8** - Last day to drop

**April 21 -** Honors Convocation - 5:30 pm **April 25 -** Last day to withdraw from the

**University** 

**May 5 -** Last day of instruction

**May 7-13** - Final Examinations (Grades due 48 hours after final exam.)

**May 16 & 17** - Baccalaureate/Commencement

#### **PROGRESS REPORTING DATES FOR UNDERGRADUATE COURSES**

#### *EARLY INTERVENTION*

**February 17** - Early Intervention Grade Rosters generated

**February 24** - Early Intervention grades due at 11:59 p.m.

**February 25** - Early Intervention Deficiency Reports available to students in Access.SMU Student Center

#### *MID-TERM*

**March 17** - Mid-Term Limited Grade Rosters generated

**March 26** - Mid-Term grades due at 11:59 p.m.

**March 27** - Mid-Term Deficiency Reports available to students in Access.SMU Student **Center** 

#### **April 8** - Last day to drop

*Instructions for completing Early and Mid-Term Grade Rosters will be sent to you after the rosters are generated.* Contact Sylvia Wiseman at

swiseman@smu.edu or #8-3516

## **CLASS ROSTER**

To ensure that all students are properly enrolled in your class please check your Class Roster periodically during the term. If you have a student who is not on the roster, please have the student see his/her advisor immediately!

*Checking your Class Roster daily during the first week of classes is an excellent tool to confirm class enrollment.*

A student who drops prior to the 5th class day will be deleted from the roster. A student who drops after the 5th class day will show an Admin Grd Grading Basis and automatically will be assigned a W on the end of term grade roster.

The following feature buttons are located at the bottom of the Class Roster:

- **"Import Class Roster":** Sends a comma delimited file of your roster which can be imported into an Excel spreadsheet to your SMU e-mail address.
- **"Import Photo Roster":** Sends a PDF format Photo Class Roster to your SMU email address. The SMU logo will print when a photo is not on file.
- **"Notify Selected/All Students":** Use these buttons to send an e-mail to some students or all students on the roster. If more than 99 students are in the class, the Notify All Students button will not work. Instead, you will need to click on the Select All link, then uncheck students to bring the number to 99 students. Then click on the Notify Selected Students button which sends an email to the 99 students selected. Then click Return in order to select the remaining students. Click on the Notify Selected Students button which sends an email to the remaining students. A list serve for your class can also be created by contacting the Help Desk [smu.edu/its/.](http://www.smu.edu/its)

If a student does not attend or respond to email and if that student does not drop the class, do not simply drop the student. Report the absence to the Dean of Student Life so that the student's welfare can be ascertained. Send information to [https://smu.edu/studentaffairs/](http://publicdocs.maxient.com/reportingform.php?SouthernMethodistUniv&layout_id=1) [deanofstudentsCCC/](http://publicdocs.maxient.com/reportingform.php?SouthernMethodistUniv&layout_id=1).

#### **"NO CREDIT" OR "PASS/FAIL" OPTION**

Students may take some undergraduate courses for "No Credit" or "Pass/Fail." **"No Credit" Option** - Students should indicate in writing no later than the  $12<sup>th</sup>$  class day that they wish to do so. Permission of the instructor or department is required. **"Pass/Fail" Option** – 12 hours of pass/fail hours are the maximum total credits that a student can use towards a degree assuming a passing grade in the class. Grades of C- or higher are considered passing. Deadline to complete the Pass/Fail Option Declaration form is the  $12<sup>th</sup>$  class day. Forms are available in the Office of the Academic Dean. More information can be found in the online Undergraduate Catalog at [smu.edu/catalogs.](http://smu.edu/registrar/course_catalog.asp)

#### **EXCUSED ABSENCES**

Students who participate in officially sanctioned scheduled extracurricular activities should be given an opportunity to make up class examinations or other graded assignments missed as a result of this activity. Students should be informed by the instructor at the beginning of the term, preferably in writing, of the instructor's makeup policy. A list of religious holidays for use in requesting excused absences is available on the University Calendar. For the policy regarding religious holidays, visit [smu.edu/policy/S1/religion.html.](http://smu.edu/policy/S1/religion.html) For medical absence information, visit [smu.edu/healthcenter/policy/absenceclass.asp.](http://smu.edu/healthcenter/policy/absenceclass.asp)

#### **FERPA**

Before you release any education records information on a student, remember to check your roster in Access.SMU. Click on the "View Releases" link for the student. See "Release Records" under Faculty Instructions at [smu.edu/ferpa/faculty](http://smu.edu/registrar/ferpa/student_auth_acnts_facstaff.asp) for detailed information. Advisors can find the same information under Advisor Center, General Information tab. For more information on FERPA including "Essentials for Faculty" page, visit [smu.edu/](http://www.smu.edu/LegalDisclosures/FERPA/Essentials) [LegalDisclosures/FERPA/Essentials.](http://www.smu.edu/LegalDisclosures/FERPA/Essentials)

#### **PLEASE UPDATE YOUR SYLLABUS FOR SPRING 2014 COURSES– <HTTPS://SMU.EDU/SYLLABUS>**